## Adding to the Observer Media Portal

Last Modified on 02/16/2024 1:44 pm EST

*1 of 5* First, the Observer Media Portal must be enabled on your project. If you need it enabled, please reach out to your Research Manager or support@qualboard.com. Once enabled, click the Media Gallery tab**.**

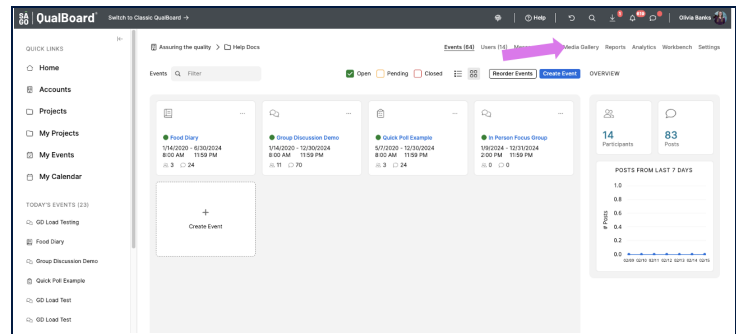

You're well on your way! Click **Next** for the next step.